# Q [ユーザーアカウント制御]ダイアログが表示される

## A 「許可」を選択します

#### 次のようなタイミングで「ユーザーアカウント制御]ダイアログが表示されます。レブロの作業を続けるため、「許可」を選択し てください。

レブロのインストール時(RebroInstaller.exe の実行時)

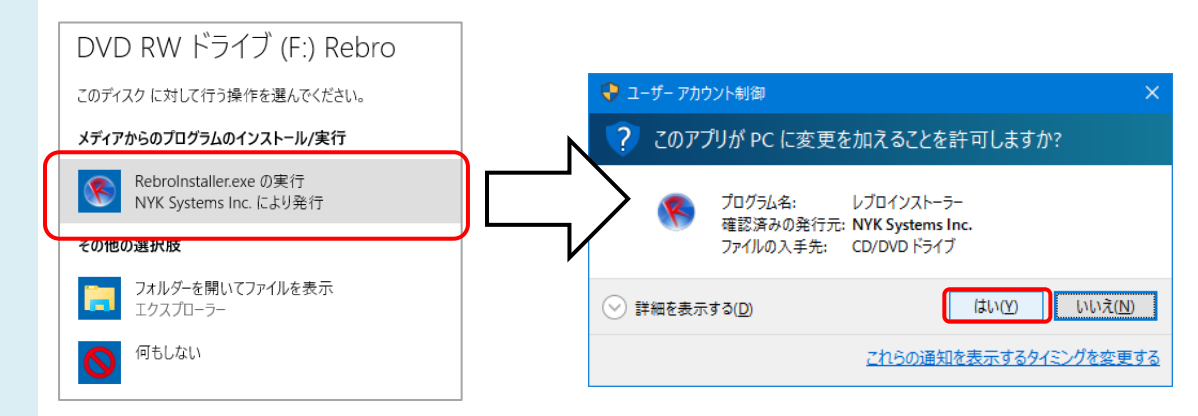

## アップデートする時

※アップデート完了後の起動時にも、[ユーザーアカウント制御]ダイアログが表示されます。

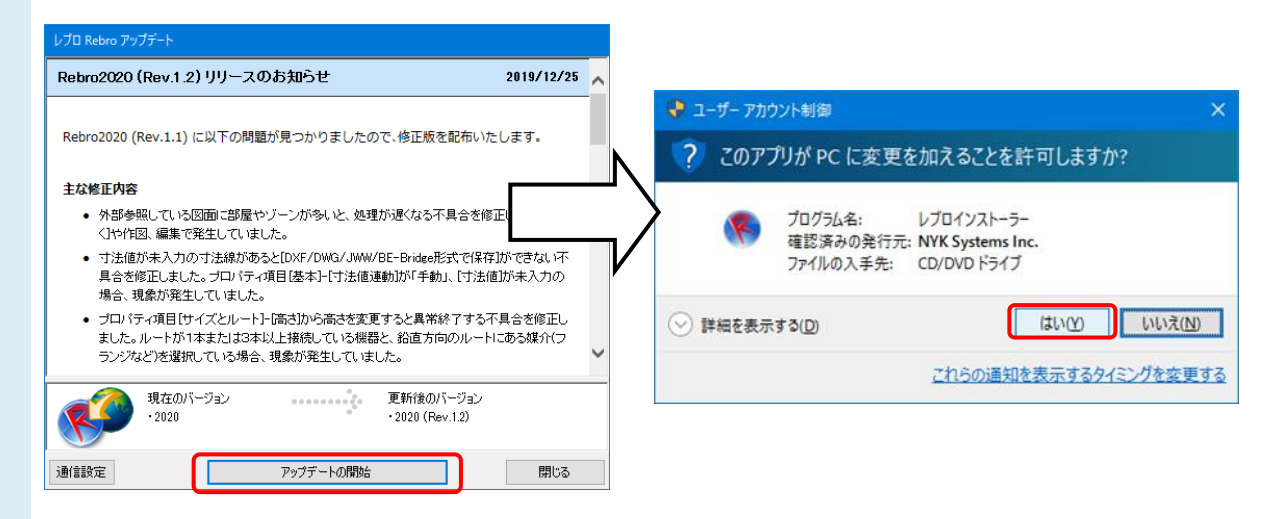

## レブロをアンインストールする時

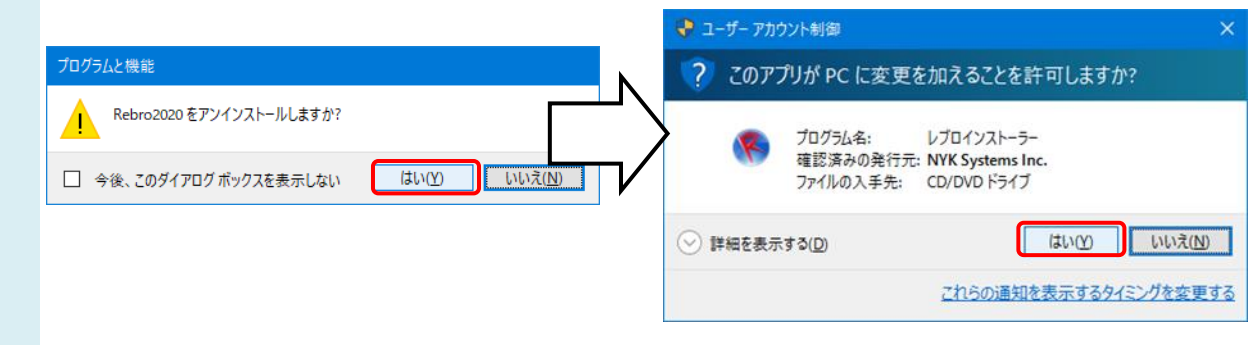